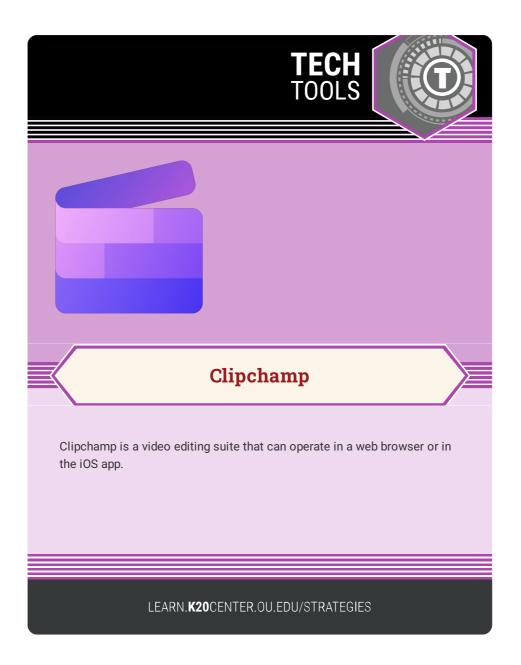

## **CLIPCHAMP**

## Summary

Clipchamp is video editing software (like iMovie or Adobe Premiere) that operates in your web browser or via the iPad app. Fully integrated with Google, Clipchamp allows students to sign in with their Google accounts and export files directly to Google Drive or YouTube. Clipchamp has a variety of stock music, clips, animations, filters, stickers, and GIFs that students can add to their videos. There is a premium option that unlocks more features, but the free version is more than enough for classroom activities such as short documentaries, vlogs, or other video-based assignments.

## Procedure

- 1. Navigate to Clipchamp.
- 2. Click the purple "Try for Free" button in the upper-right hand corner.
- **3.** Click "Continue with Google" to use a Google account, or "use your email" to sign-up using a different email provider.
- 4. Select "Education," then school.
- 5. Once you are logged-in, click "Create a Video"
- You are now in the video editor and can make your first video! For detailed instructions, navigate to the <u>tutorial on Clipchamp's</u> website.

Clipchamp. (n.d.). http://www.clipchamp.com